If when trying to communicate with you phone using Nokia PC Suite you are getting this error message about COM0:

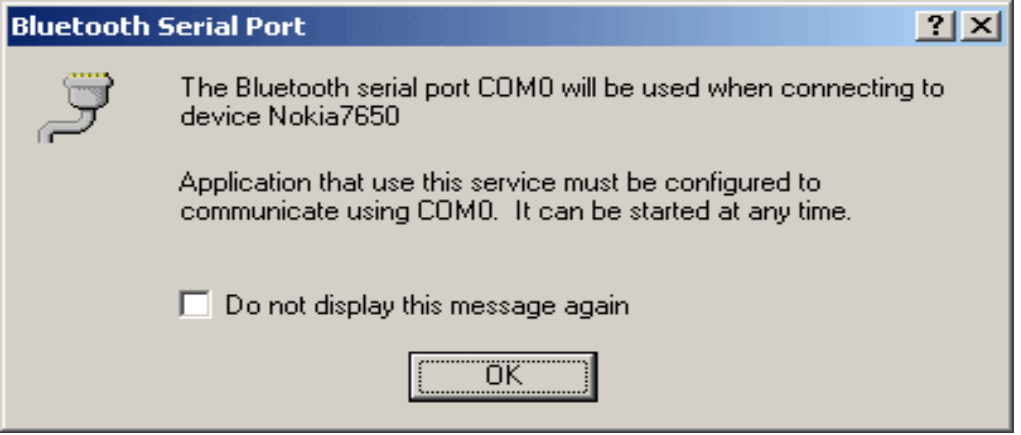

Try the following:

Right-click on "My Device" under "My Bluetooth Places":

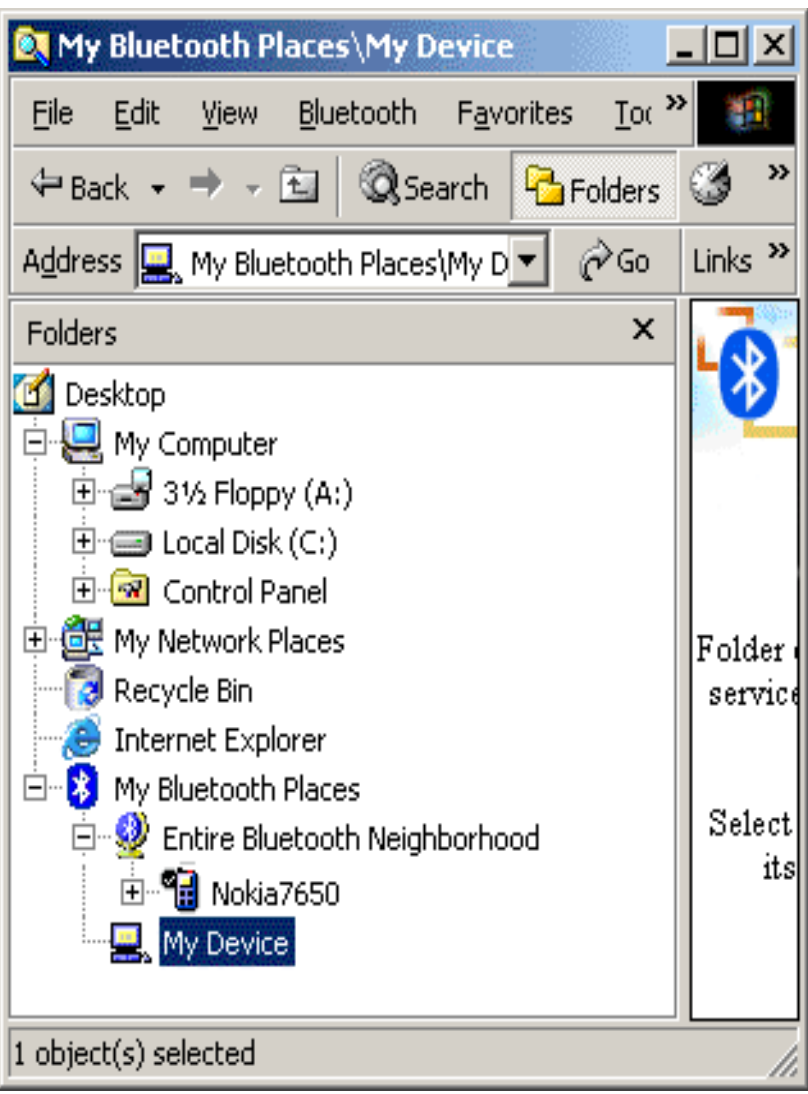

Select Properties.

Click on Local Services tab and then click on "Add Serial service".

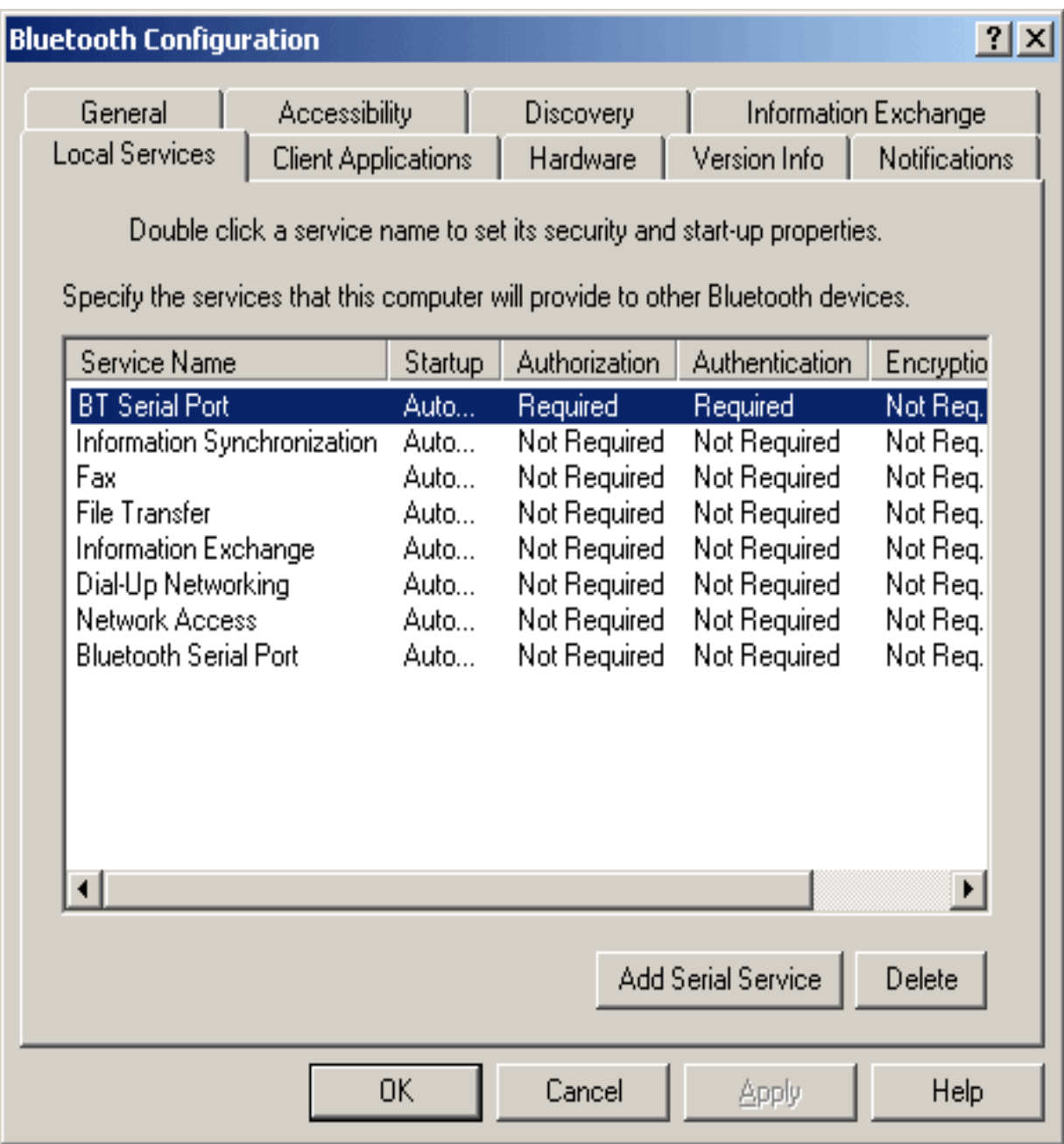

After adding a serial service select "Client Applications" tab. Click on "Add COM Port". This will add an extra port (COM9 in our example).

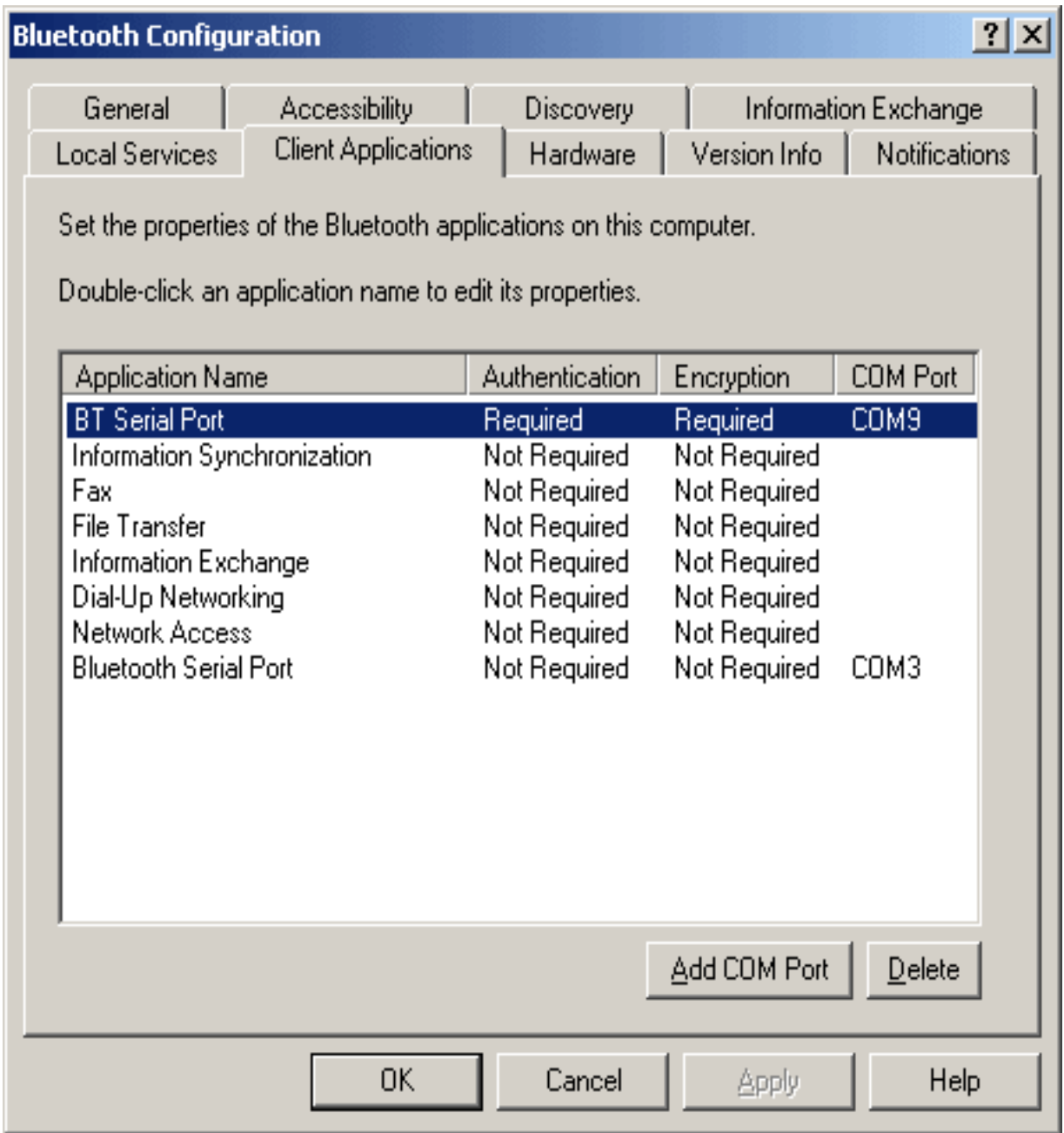

Nokia PC Suite should now stop using COM0 and should operate correctly.

 $\sim$  End of document  $\sim$